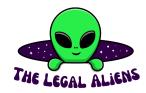

# University guide

### 1. Schedule:

There is 3 options to accede to your schedule

- 1) Through Mytimetable via this link: https://mytimetable.uu.nl/schedule You just have to add your courses by clicking on "+ add timetable" and you can easily find them with their code "GEO01-xxx"
  - 2) On the UU app

You can download the app on your smartphone and then connect your UU account with your solis ID.

3) On blackboard

Usually you can find the schedule of every course in the "Course information" section of each course?

#### 2. Exams:

Here is a list of tips to be well prepared for your exams!

- 1) Go to your lectures
- 2) Check when will your exams take place and if you have midterms
- 3) Study regularly because you won't have a lot of time to review everything you have learned after the last lecture before the exam
- 4) Prepare questions for the Q/A lecture before the exam
- 5) You can find practice tests on BB and on the storm website to train!
- 6) If you struggle studying alone Storm organizes some study sessions before exams or you can always work in the uni library

## 3. Study Advisors:

Do you have any questions regarding the study program, exam requirements or are you experiencing personal problems? You can talk about all of these with study advisors! To book an appointment with them you just need to go on the uu website and look for "Study advisors".

## 4. Looking for a minor?

You can find a description of all the available minors in UU on the UU website or in the course catalogue on Osiris. It is also possible to do a minor in another university during your third year. If you are interested in one of these options, don't hesitate to take a look on the UU website or to book an appointment with the study advisors.

## 5. Blackboard:

Blackboard can seem confusing in the beginning but after a few months you should get used to it. You can connect to BB via this link <a href="www.uu.nl/blackboard">www.uu.nl/blackboard</a> and with your Solis iD. On BB you will find all your classes in "My courses". When you click on one course you can find the last announcements posted by your teacher. You will often have to check "Course"

content" because it is usually there that the teachers post the lecture slides and "Assignments" to see what needs to be done. After spending some time on it you should understand how it works and you can always click on the tab 'Support > 'Support students' on BB where you will find the quick start guide to help you solve your questions. However, if you need more help do not hesitate to email your teachers, ask older students or contact the faculty IT desk. You will find their contact details on the IT contact page. There is also a Blackboard app that you can download!

### 6. Books:

For many courses you will have to read books. You can have a discount if you order your books via Storm but you can also rent them at the library or ask older students if you can rent/buy their old books. It is also sometimes possible to find pdf's online.

## 7. Find the buildings:

You can find where you have class in your schedule and on BB (Pay attention: sometimes you will be divided in small groups so everyone does not have class in the same building). UU works with abbreviation. For example, KBG is the Victor J. Koningsbergergebouw. To find your building you can just type it in google (followed by "UU") and you will find all the info about it. Also, all the buildings are on Google maps.

### 8. Food:

There are many places on campus where you can get your lunch or just a small snack. Apart from the expensive Spar, the food trucks on the Heidelberglaan, and the snacks available in the Storm room, there are many other good options for getting nice vegan food. Eat Out, across from Spar, has sandwiches which are more affordable than Broodje Ben. At the Hogeschool Building, you can find Hoi An where you can satisfy your cravings for Vietnamese food. You might have spotted these already, but at the cafeteria at the Educatorium you can find amazing vegan soup, salads, and sandwiches. As these can be quite pricey, they might not be in every student's budget though. For students with a slightly bigger budget, the different locations of Spar offer quite a few vegan options.

## 9. Book a spot in the library:

Sometimes you need to reserve a seat in the library to be allowed to study in a certain area. You can do this via this link: https://bookings.uu.nl/